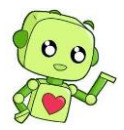

## **¿QUÉ ES VOCAROO?**

**[Vocaroo](https://vocaroo.com/)** es una página web muy sencilla desde la que podemos grabar un audio con el micro de nuestro ordenador, pero también podemos "subir" un audio ya grabado, una canción o lo que sea, en formato MP3 o en los formatos más habituales de sonido.

En cuanto grabemos el audio o subamos el archivo, el programa nos facilita inmediatamente varias posibilidades:

- Publicación a través de un botón en Facebook, Twitter, Reddit, Whatsapp o envío por correo electrónico.
- Enlace para poner donde nosotros queramos (página web, blog, etc.).
- Código HTML para insertar en blogs o páginas web.
- Código QR para acceder al sonido desde cualquier dispositivo que lo lea.

## **Grabar un audio:**

Entramos en **[Vocaroo](https://vocaroo.com/)** y simplemente le damos al **botón rojo**. El audio comenzará a grabarse.

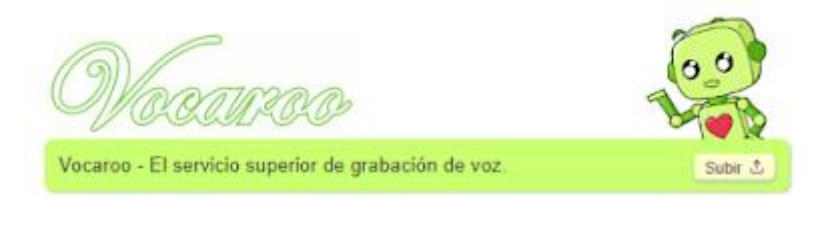

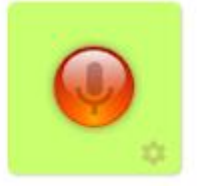

Cuando queramos parar le damos al **botón cuadrado** (stop) que habrá aparecido al iniciarse la grabación. Instantes después aparecerá un rectángulo que contiene todas las posibilidades que nos ofrece el programa.

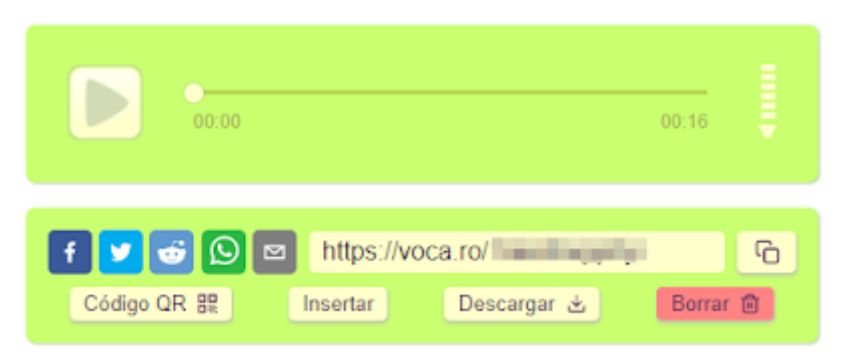

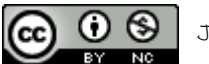

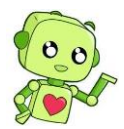

En la parte de arriba aparece un reproductor para que podamos escuchar lo que hemos grabado, y en la parte inferior los **botones** para publicarla en las redes sociales, Whatsapp y correo. A la derecha aparece un enlace que podemos copiar clicando sobre el botón.

En la parte inferior podemos obtener el **código QR** que enlazará a la grabación. Si le damos al botón Insertar nos mostrará el **código HTML** correspondiente que permite insertar un reproductor de esa grabación en un blog, página web, Genially, etc.

## **"Subir" y alojar un audio**

Cuando queremos "subir" un audio de cualquier tipo tenemos que realizar un proceso similar. Abrimos **[Vocaroo](https://vocaroo.com/)** y hacemos clic sobre Subir.

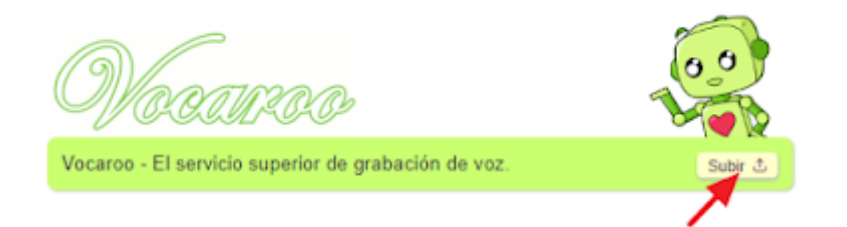

Se abrirá una nueva página con un botón que pone Subir fichero de audio. Hacemos clic sobre él y se nos abrirá una ventana para que escojamos el fichero que vamos a alojar. Una vez seleccionado le damos a Abrir y comenzará el proceso de subida.

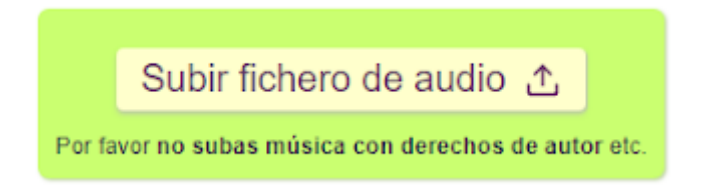

En cuanto termine dicho proceso, que dependerá del tamaño del archivo y de la velocidad de la conexión, y tras unos segundos de procesamiento, aparecerá exactamente lo mismo que cuando hicimos la grabación: el reproductor y, por debajo, las misma opciones para publicar, compartir, subir, insertar, etc.

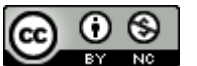